#### **Paper 127-27**

# **Output Generating System – A Tool for Creating Tables and Listings in Word** Jay Zhou, Quintiles, Inc., Kansas City, MO

## **ABSTRACT**

The Output Generating System (OGS) is a collection of 10 SAS<sup>®</sup> macros used to produce tables, listings, and their shells directly as Word table documents. A central concept in OGS is to link macros together to perform separate but inter-related tasks based on the layout and attributes of five sections (page header, title, column header, table body, and footnote) of a page. The user utilizes these macros like building blocks to produce customized tables and listings. The system provides the following main features: (a) creation of table and listing shells with dummy data, (b) ability to produce attractive output with minimal effort to control the appearance of the output by specifying style, page orientation, margins, font type, font size, and gridlines, (c) capacity to generate sophisticated tables or listings with less effort, (d) pagination that includes customizing features (18 available styles) and total number of pages, (e) management of a central ASCII file that allows rapid updating of external text such as page headers, titles, and footnotes, (f) automation of MS Word to preview output in Word, and (g) version control. The system conforms to SAS user standards, so it is easily learned by SAS programmers at different skill levels. This paper provides the general overview of the system.

#### **INTRODUCTION**

During drug development in the pharmaceutical industry, an important step is to conduct clinical trials that study the safety and efficacy of a drug for regulatory submissions. In most cases, data from the trials are analyzed with the SAS system. A major task of SAS programmers is to generate summary tables and listings for clinical study reports. The process can be labor intensive and timeconsuming. The most common method practiced by programmers is to use either PROC REPORT or a DATA \_NULL\_ step, which works together (prior to SAS Version 7) with PROC PRINTTO to create ASCII text files. However, the limitations of SAS ASCII files incorporating special symbols, sub/superscripts, fonts, font sizes, and margins prevent users from creating attractive and usable deliverables, especially in this day of desktop document editors and publishing systems. Hence, medical writers, biostatisticians, publishers, and expert reviewers often request SAS reports in Word document format. But page orientation, text alignment, and readability are lost if SAS ASCII output is directly opened in Word, and potentially time-consuming manual post-processing or manipulation of SAS ASCII outputs is required to maintain its character alignment and readability in Word.

For these reasons, SAS programmers have been developing innovative and effective ways of creating Word documents. Because of the formatting limitation of SAS, other formatting languages such as RTF (Rich Text Format), HTML (HyperText Markup Language), PostScript, PDF (Portable Document Format), and XML (Extensible Markup Language) are involved in the creation of output. Some programmers take advantage of interfacing SAS with Word via DDE (Dynamic Data Exchange) to post-process the output with VBA (Visual Basic for Applications).

Wehr (1996) introduced his powerful Print Driver (%print) that can generate text, RTF, PostScript, or HTML files. The %print macro can perform only a single format task with each invocation. Hence many macro calls within a DATA \_NULL\_ step are needed to generate even a simple table and this involves substantial programming effort, resulting in time-consuming and difficult program maintenance.

Cunningham (1998) developed a SAS macro to insert delimiters between rows and columns and to convert the delimited text table to a Word table by interfacing with MS Word and running a VBA macro. This method works well with any fonts, including proportional fonts for small and simple tables. It may not be applicable for large and complex tables, as sometimes rows or columns cannot easily be separated, and some manual editing cannot be omitted.

Peszek, et al. (1999), presented two SAS macros, %rtf and %wrapup, to generate Word tables in RTF format. The first macro, used within a DATA \_NULL\_ step, provides full control over the table appearance with multiple calls. It can produce attractive Word tables with proportional or monospace fonts, but extensive experience in the DATA \_NULL\_ step with PUT statements, as well as a substantial amount of programming effort, are required. The second macro can generate an RTF table with a single call, but it may not be flexible enough to create a complex table or listing with multiple pages.

Yam (2000) described a method used to generate Word tables by transferring SAS data to Excel with DDE, which serves as an intermediary for repackaging SAS data with a VBA macro and interfacing with Word via OLE (Object Linking and Embedding) to transfer the Excel table into Word. With this method, 24 SAS variables must be derived in order for Excel to format a table appropriately. Therefore, the process may be time-consuming and difficult to maintain.

Zhou (2001) introduced a SAS macro, %sas2word, to automate the conversion of any ASCII file to a Word document by employing RTF language as a bridge and taking advantage of interfacing with Word via DDE. The macro functions as an RTF 'writer' to embed RTF control words and symbols in the text file. The macro invokes Word to insert the RTF file into Word and save it as a Word document (if requested). The macro also gives users an opportunity to customize pagination, including the total number of pages, page numbering styles, and positions. However, a shortcoming of the macro is that monospace fonts need to be used as it cannot convert an ASCII output into a readable Word document with proportional fonts.

SAS Institute has improved the creation of outputs formatted to be portable to other applications. Beginning with Version 7, the Output Delivery System (ODS) was introduced to overcome the limitations of traditional SAS output and to provide new formatting options to users. ODS is a method of delivering output in a variety of formats and making the formatted output easy to access (SAS, 1999). With ODS, procedure outputs became much more flexible. Because ODS only provides a way for the user to choose individual output objects to send to ODS destinations, it still relies on other procedures to generate output. Hence, the output still cannot meet the high standards demanded in many pharmaceutical companies, even though ODS provides table definitions that define the structure of the output from procedures or a DATA step. Working together with ODS, the PROC TEMPLATE procedure allows the user to customize the definitions of a table template. However this procedure still cannot handle extremely sophisticated tables, is not necessarily easy to use, and can be time-consuming.

The Output Generating System (OGS) is a collection of SAS macros used as a reporting tool to produce tables, listings, and their shells directly as Word table documents. A central concept in OGS is to link macros together to perform separate but inter-related tasks. The system conforms to SAS user standards, so it is easily learned by SAS programmers of different skill levels. It is designed for the Windows, Unix, and open VMS platforms, and can be called in batch or non-batch mode. The following features are provided:

- Creation of table and listing shells with code that can be recycled for production.
- Ability to control the appearance of output using a variety of different attributes, including style, page orientation, margins, proportional or non-proportional font type, and font size.
- Pagination that includes customizing features (18 available styles) and total number of pages.
- Creation of multi-page tables or listings that may be divided into parts with different formats if too many columns exist for one page. Ability to interleaf or separate the parts (e.g., Part 1 of 3).
- Management of a central file that allows rapid updating of external text such as page headers, titles, and footnotes.
- Automation of MS Word to preview output in Word.
- Standardization of table and listing production to facilitate workload sharing across sites within a company.
- Ability to build a code library for common summary tables and listings.
- Version control.

### **THE OGS CONCEPT**

The OGS macro system is designed using the SAS macro language. However, in order to allow OGS output to be portable to word processors, the RTF language is utilized in formatting the output. The system also interfaces SAS with MS Word using WordBasic commands via DDE if used in the Windows environment.

The main logic of the OGS system design is based on the layout of a page. In general, a single page of a particular table or listing can be divided structurally into five sections from top to bottom: page header, title, column header, table body, and footnote (Figure 1). Understanding this concept is essential, because several macros and macro parameters in OGS are based on this concept.

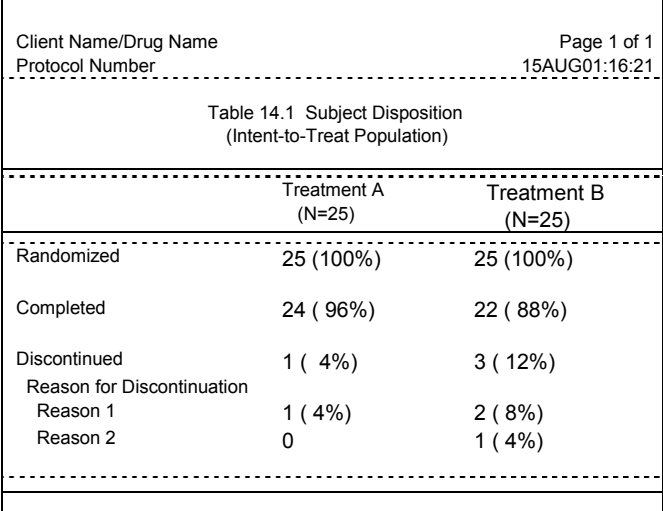

Reference: Listing 16.2.1 Program: c:\client\study\program\tsubdisp.sas

Figure 1. Example table shows the page header, title, column header, table body, and footnote sections separated by dashed lines from top to bottom, respectively.

The text and data presented in tables or listings of clinical study reports are displayed in specific order. For a particular table or listing, the client name, drug name, protocol number, and/or protocol title are usually displayed in the **page header** section, and the text appearance is kept consistent across studies for an entire drug project. The table or listing number and titles are presented in the **title** section. The column headers, including column-spanning

headers, in the **column header** section label the fields in the **table body** section where the data are presented. Any additional explanations to titles, column headers, values in the table body, and data references are listed in the **footnote** section in a customized order. Page number, program name and path, and a date/time stamp can be presented either in the **page header** or in the **footnote** section, depending on client preference. In most cases, the **table body** section draws its information from SAS internal data source, while other four sections draw from the central repository as well as macro parameters.

In general, the presentation of the title, column header, and footnote sections are not changed for the same table or listing across multiple pages. However, when there are too many columns to be presented on a page, a table or listing may need to be divided into different parts (e.g., Part 1 of 3). In this case, the text in the title, column header, and footnote sections, and the table appearance may be different among the parts, but should be the same within a part.

## **THE OGS SYSTEM**

The OGS macro system consists of a family of 10 SAS macros that streamline report programming. These macros are used as building blocks to produce customized tables and listings. Table 1 lists the name and purpose of each macro, followed by a detailed description. Details of the macro syntax and individual parameters are beyond the scope of this paper and will be presented in subsequent papers.

#### Table 1. OGS macro descriptions

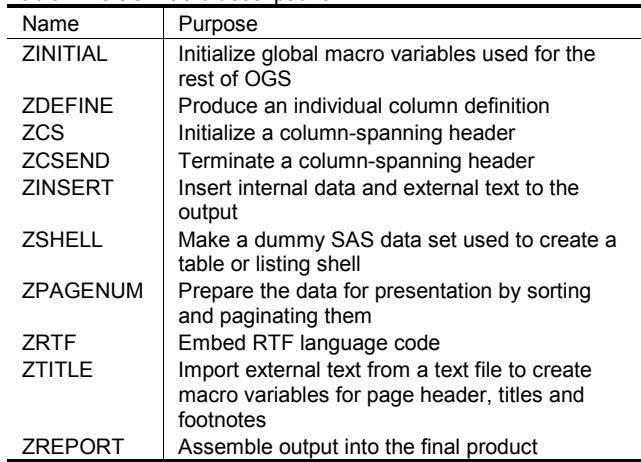

The ZINITIAL macro is a required macro used to initialize OGS by defining global macro variables fundamental to the system. These macro variables are established to control the functions of other components of the system and are designed to keep track of the number of columns and spanning headers, program name and path, output destination, page layout, and text appearance. Particular values for global macro variables such as program name may later be defined with a **%let** statement within each specific program. Ideally, this macro should be called only once per study in order to maintain consistency for the entire study. It is recommended this macro be called in the study setup or autoexec program.

There are three macros working together to control the column header section. The ZDEFINE macro is designed to specify attributes such as variable name, format, column header and width, decimal alignment, justification, and the presence of a vertical line in the column field of a table or listing. The function of this macro is very similar to the DEFINE statement in PROC REPORT. Each call to the macro will define one column. A pair of macros, ZCS (CS stands for column spanning) and ZCSEND, facilitate the creation of spanning headers. The ZCS macro initializes the spanning while the ZCSEND macro terminates the spanning. These two macros must be called in conjunction with the ZDEFINE macro.

Placing internal data or external text in a specific section of a table or listing can be very challenging. Like the DEFINE statement in PROC REPORT, the ZDEFINE macro defines only one variable for one column per call, so it cannot display more than one variable in the same column without some level of pre-processing (e.g., concatenation of two fields). For example, it is not easy in an adverse event table or listing for the ZDEFINE macro to print the body system and preferred term in the same column without concatenation. In other cases, data values need to be displayed in the title or column header section in order to group the data based on treatment, investigator site, or sub-population. To meet these challenges, the ZINSERT macro was designed to increase reporting capabilities by allowing the user to insert a blank line, external text, or internal data into the page header, title, column header, table body, and footnote sections.

Due to regulations for the pharmaceutical industry and increased pressures to produce tables and listings quickly after database closure, shells outlining the content and format of desired tables and listings are commonly developed before real data is available. Along with documentation such as the Data Analysis and Reporting Plan (DARP) and Statistical Analysis Plan (SAP), shells have become an important component of the package to be reviewed and approved. Shells are often produced manually, followed by additional effort to program the tables and listings. New code developed to populate the shells with real data often inefficiently uses external text (titles and footnotes) from a different source than used for the shell production. One of the advantages of the OGS system is the ability to programmatically create a table or listing shell in the absence of real data. The ZSHELL macro provides an easy way to create a dummy SAS data set that can be used for generating the table or listing shell. It gives the user an opportunity to start report programming even before data are available. Once actual data are available, the code can be recycled with little modification, so that the outputs will remain the same as the approved shells.

Reports typically include page numbering and SAS' NUMBER and PAGENO options specify pagination and reset page numbering, respectively. However, no SAS option provides pagination that includes customizing features or the total number of pages. In the OGS system, the ZPAGENUM macro is designed to control the pagination by sorting and paginating the input file. The macro prepares a field containing page numbers in one of 18 available pagination styles (Table 2), which will replace the token PAGEXOFY (or pagexofy) present in a page header, title, or footnote line.

Table 2. Pagination Style and Example

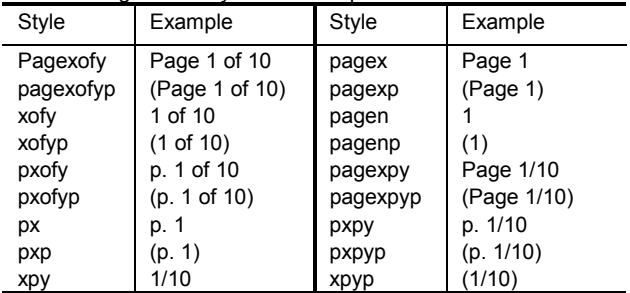

The ZPAGENUM macro is also used to manipulate the input data set specified by the **dsin** parameter for the ZREPORT macro to report. The macro can split the data into parts and flag the places to insert a page break or a blank line, if necessary. The macro can handle an empty data set or a dummy data set created by the ZSHELL macro. If ZSHELL is called, ZPAGENUM will process the dummy data set even though real data may be available. Hence, the ZSHELL macro needs to be suppressed when the shell program is recycled for production.

For a clinical study report, a particular table or listing usually presents both internal SAS data and external text such as page headers, titles, and footnotes. A text file, TITLE.TXT, must be created prior to the call to the system. This file centralizes all external text, which allows for easy maintenance of the text. The ZTITLE macro retrieves page headers, titles, and footnotes from this text file. The special structure and preparation of the TITLE.TXT file will be a topic of future papers.

All macros discussed to this point are used to initialize and define modules for building a table or listing. ZREPORT, the capstone macro, is the last macro in the OGS system to be called and must be used at the end of the program. This macro is embedded with Word Basic macro functions to interface with Word via DDE. ZREPORT serves as the assembly center to gather the parts for table creation by invoking the ZTITLE and ZRTF macros. The ZRTF macro as the backbone of the OGS system is designed specifically for the ZREPORT macro and functions as an RTF 'writer' to embed RTF control words and symbols that format the column and row attributes of the output.

#### **THE OGS CALL CYCLE**

In many cases, the user only needs to program calls to ZINITIAL, ZDEFINE, ZPAGENUM, and ZREPORT to produce the desired output. These four macros follow the four basic steps defined below, which constitute a call cycle to the OGS system. Each call cycle will generate a table or listing (Figure 2).

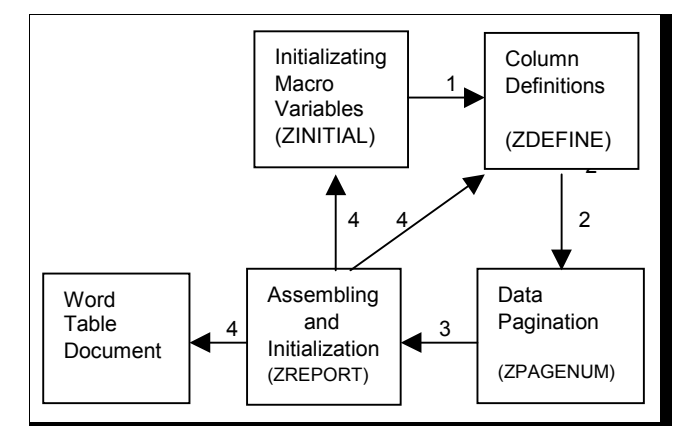

 Figure 2. An OGS call cycle to create a Word document. Numbers indicates the steps of generating an output with primary macros shown in parentheses.

A typical OGS call cycle will:

- Initialize basic global macro variables used by other OGS macros to work consistently across tables and listings for the entire study. The variables for the first call cycle must be initialized by the ZINITIAL macro. The ZINITIAL macro is not required in other call cycles if the basic settings, such as the page orientation, margins, font, and font size are the same.
- Define specific column attributes and structures of a table or listing. ZDEFINE is the primary macro to define the structures and properties for the column header and table body sections. Other supplemental macros involved in this step (i.e., ZCS, ZCSEND, and ZINSERT) perform additional tasks for customizing output.
- Define and manipulate source data for the pagination of reporting based on information provided in the previous steps. The ZPAGENUM macro performs this function to prepare the data for reporting.
- Assemble the output with ZREPORT, which calls ZRTF and ZTITLE to format the output using the data prepared by ZPAGENUM as well as external text. In this step, the system will communicate with MS Word to insert the output to Word and save it as a Word document when requested. At the end

of the ZREPORT execution, the global macro variables are reinitialized for the next call cycle.

#### **EXAMPLE OF A CALL CYCLE TO OGS**

The example provided in this section illustrates one OGS call cycle and uses the ZINITIAL, ZDEFINE, ZINSERT, ZCS, ZCSEND, ZPAGENUM, and ZREPORT macros. The call cycle is made after data preparation to create a statistical summary table for PK parameter data, shown in Figure 3. Note that not all macro parameters with the default values are shown in the calls to the macros.

Several macro parameters are specified in the call to the ZINITIAL macro. The **progpath** determines the destination (path) of the program. The **progname** specifies the program name, which is used in the title-footnote text file in order to get the right titles and footnotes for the output. The **textfile** specifies the path and name of the text file that contains the titles and footnotes for the output. Since the **textfile** parameter is specified in the call to ZINITIAL, the ZTITLE macro will be invoked by the ZREPORT macro. The **font** defines the specific font type, Times New Roman, used in the Word file.

There are 7 calls to the ZDEFINE macro defining seven columns. The first 2 columns are left-justified as specified in the calls with **j**=l. The **align** parameter controls both the decimal alignment and justification within a column field containing numbers. For illustration, the decimal position is purposely not aligned for the third column as the **align** parameter is defined with 0. The decimal alignment is corrected in other columns that have numeric variables with the **align** parameter defined appropriately. Shifting the position from right to left is demonstrated as the value of **align** increases from 1 for the  $4^{th}$  column to 6 for the  $7^{th}$  column. The  $5^{th}$  column is a blank column, separating the Analyte One group from the Analyte Two group, defined by a call without specifying a variable or a column header, but with **width**=1 to set minimal width to the column.

A call to the ZINSERT macro is given in the example to demonstrate the flexibility of the OGS system. The first column of the table contains the data from two fields: the PK parameters and the associated units (Figure 3). The first call to ZDEFINE is followed by a call to ZINSERT in order to insert the unit data into the column after the parameters are displayed. In order to perform this function correctly, the **where** parameter in the call to the ZINSERT macro must be specified with a logic condition (where=%str(stat=2)) is given in the example, using the value of the next column in the same row as an indicator to specify the location.

A call to the ZPAGENUM macro is required for each table or listing, even if no page numbers are needed in the output. The variables specified in the **byvar** parameter must include those defined in the **pagevar** and **skipvar** parameters of ZPAGENUM and in the **var** parameter of the ZDEFINE macro with **id**=y. Variables not defined in any macro but used for sorting can be specified here. The **rows** parameter indicates here that 20 lines are available for data presentation in the table body section.

Only two parameters in the call to the ZREPORT macro are specified: **show** and **replace**. The **show** parameter controls the interface between SAS and MS Word if the OGS system is used in the Windows environment. Options are yes (Y), close (C), or no (N). When the parameter is specified as Y or C, the SAS system opens MS Word if it is not running. The processed file is inserted into Word and saved with the read-only mode. The difference between Y and C is that the file stays open to view for the former and is closed for the latter. SAS will not talk to MS Word if **show**=no. The **replace** parameter is for version control. Sometimes it is desired not to overwrite the file created previously by the same program. This can be accomplished with **replace**=n to save the file with the new file name which is the program name concatenated with the date and time stamps. This happens only if the file with the same program name already exists in the given directory.

Here is the call cycle to the OGS system described above:

```
** Data preparation & analysis steps omitted **;
*** OGS macros for data presentation ***;
*** Initialize the reporting process ***;
%let path=c:\client\study\program;
%zinitial(progpath=&_path, progname=tpksum,
           textfile=&_path\title.txt,
            font=times new roman)
```
\*\*\* define columns \*\*\*;

```
%zdefine(var=pkpar, header=Parameter#(unit),
      id=y, format=pkpar., j=l, width=7)
%zinsert(var=unit,where=%str(stat=2))
%zdefine(var=stat, header=Statistics, j=l,
      format=stat., width=7)
%zcs(text=Analyte One)
   %zdefine(var=t1, header=Treatment A, align=0)
   %zdefine(var=t3, header=Combination, align=1)
%zcsend;
%zdefine(width=1); *** insert a blank column ***;
%zcs(text=Analyte Two)
   %zdefine(var=t2, header=Treatment B, align=2)
   %zdefine(var=t4, header=Combination, align=6)
%zcsend;
*** get the page number ***;
```

```
%zpagenum(dsin=pkdata, byvar=pkpar stat,
           pagevar=pkpar, skipvar=pkpar, rows=20)
```
\*\*\* report the table \*\*\*; %zreport(show=y,replace=n)

#### **CONCLUSION**

The OGS system presented in this paper provides a novel, simple, flexible, and fast way to create attractive Word documents directly from a SAS data set. It is page-oriented, meaning it is based on the characteristics of five sections of a page: page header, title, column header, table body, and footnote. Many options are available to control the appearance of the document: page orientation, paragraph style, margins, font, font size, sub/superscript, and gridlines (style and thickness). It also provides 18 pagination style options. With the flexibility of the ZINSERT macro, the OGS system can create very sophisticated tables or listings. The OGS system is not only able to create a table or listing shell, but is also able to recycle the code used for shell creation to generate a table or listing in production with the same appearance as the shell. In conclusion, the OGS system greatly simplifies the task of creating Word tables and listings from a SAS dataset.

#### **REFERENCES**

Cunningham, G. (1998). An Easy-to-Use SAS Macro for Use with Microsoft Windows That Converts Existing Text Tables to Microsoft Word Tables. Proceedings of the PharmaSUG 98 Conference, 304-308.

Microsoft Press (1997), Microsoft MS-DOS, Windows, Windows NT, and Apple Macintosh Applications: Rich Text Format (RTF) Specification and Sample RTF Reader Program, Microsoft Technical Support Application Note, Version 1.5. 4/97-GC0165.

Peszek, I., Song, C., and Kuznetsova, O. (1999), Producing Tabular Reports in SAS® System in the Form of MS Word® Tables. Proceedings of the PharmaSUG 99 Conference, 298-293.

SAS Institute (1999), The Complete Guide to the SAS Output Delivery System. SAS V8 Online Documentation.

- Wehr, P. (1996), %Print Drivers: Teaching SAS to Speak the Many Languages of Document Publication. Proceedings of the 21<sup>st</sup> Annual SAS<sup>®</sup> Users Group International Conference.
- Yam, A. L. (2000), SAS<sup>®</sup> Software and Microsoft Office Visual Basic for Applications Make Beautiful Reports Together. Proceedings of the 25<sup>th</sup> Annual SAS<sup>®</sup> Users Group International Conference.
- Zhou, J. (2001), From SAS® ASCII File to Word Document A SAS Macro Approach. Proceedings of the PharmaSUG 2001 Conference, 49-52.

## **ACKNOWLEDGMENTS**

The author would like to take the opportunity to give his special thanks to Monica Mattson for her encouragement and support during the course of OGS development. Many thanks are also extended to Susan Kenny, Michael Litzsinger, Thang Tran, and Jasmin Fredette for testing OGS and providing valuable feedback. The author would also like to thank Dawn DuBois, Lori Griffin, Monica Mattson, and John Morrill for reviewing this manuscript and providing valuable comments.

SAS is a registered trademark or trademark of SAS Institute Inc. in the USA and other countries. ® indicates USA registration. Other brand and product names are registered trademarks or trademarks of their respective companies.

#### **CONTACT INFORMATION**

Your comments and questions are valued and encouraged. Contact the author at:

> Jay Zhou Quintiles, Inc. 10245 Hickman Mills Drive Kansas City, MO 64137 Work Phone: 816-767-6768 Fax: 816-767-7347 Email: jay.zhou@quintiles.com zhou\_jay@yahoo.com

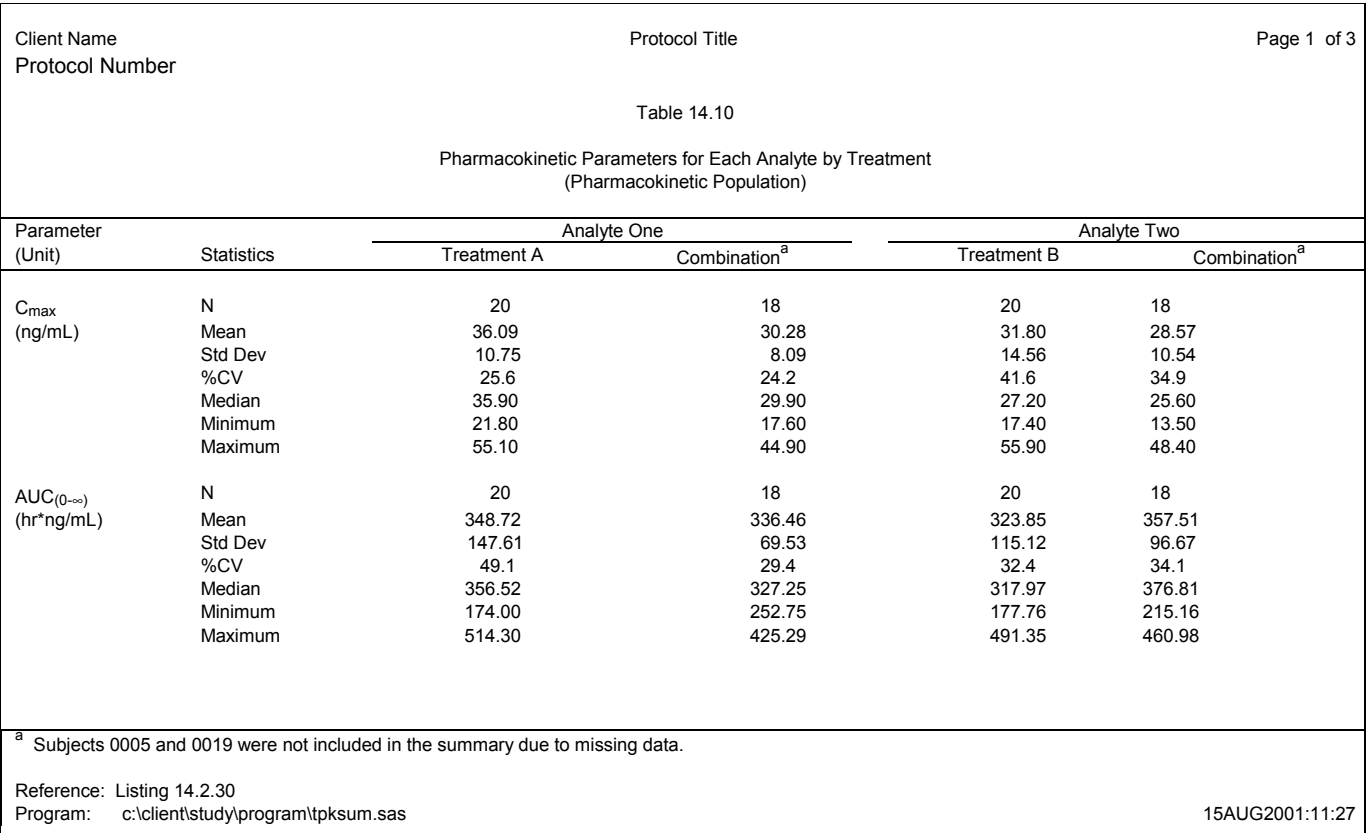

 Figure 3. A Word table created with OGS showing the text appearance and column attributes. Note the use of special symbols, font sizes, superscripts and subscripts, as well as the varying number of decimal places displayed based on statistic type. The mis-alignment of decimals in the 3<sup>rd</sup> column and the varying positions of columns 4 to 6 relative to their respective column headers are for demonstration purposes.